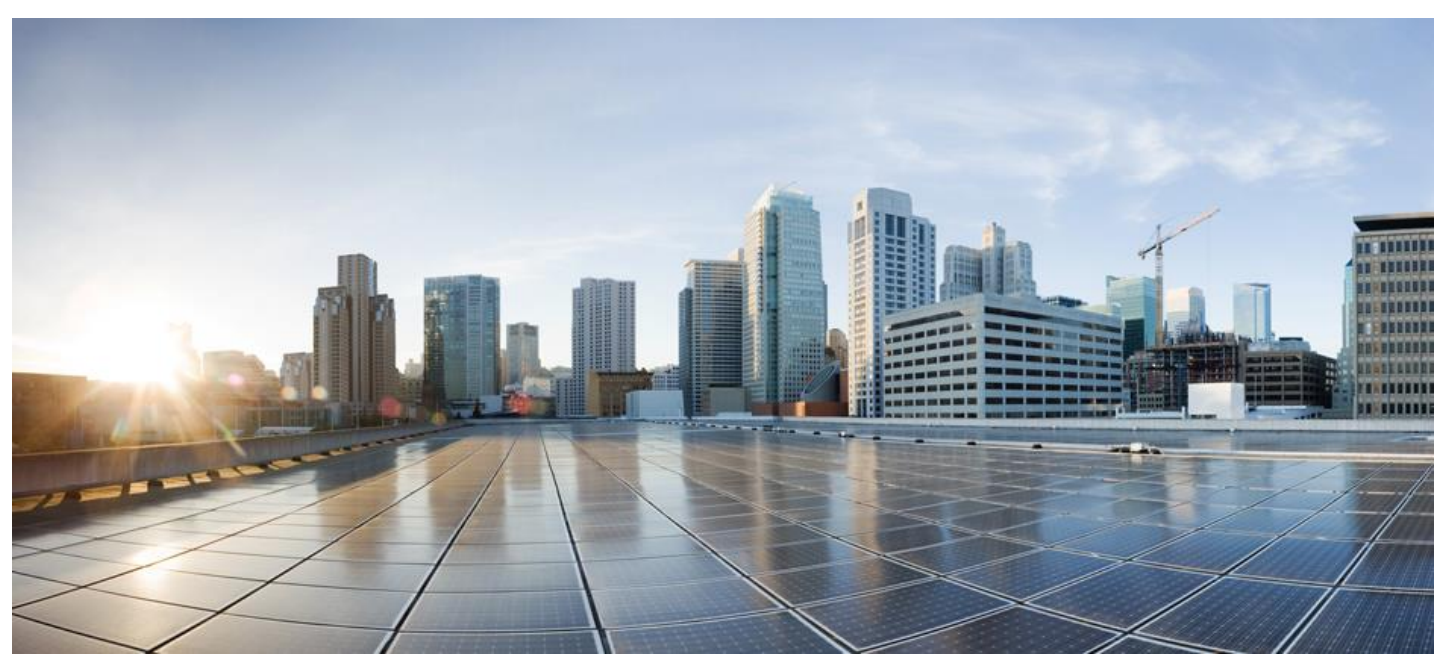

# **Smart Software Manager On-Prem Console Reference Guide**

#### <span id="page-0-0"></span>Version 8 Release 202008

First Published: 10/2/19 Last Modified: 9/30/2020

Americas Headquarters Cisco Systems, Inc. 170 West Tasman Drive San Jose, CA 95134-1706 USA

[http://www.cisco.com](http://www.cisco.com/) Tel: 408 526-4000 800 553-NETS (6387) Fax: 408 527-0883

## $(1)$  $(1)$ **CISCO**

THE SPECIFICATIONS AND INFORMATION REGARDING THE PRODUCTS IN THIS MANUAL ARE SUBJECT TO CHANGE WITHOUT NOTICE. ALL STATEMENTS, INFORMATION, AND RECOMMENDATIONS IN THIS MANUAL ARE BELIEVED TO BE ACCURATE BUT ARE PRESENTED WITHOUT WARRANTY OF ANY KIND, EXPRESS OR IMPLIED. USERS MUST TAKE FULL RESPONSIBILITY FOR THEIR APPLICATION OF ANY PRODUCTS.

THE SOFTWARE LICENSE AND LIMITED WARRANTY FOR THE ACCOMPANYING PRODUCT ARE SET FORTH IN THE INFORMATION PACKET THAT SHIPPED WITH THE PRODUCT AND ARE INCORPORATED HEREIN BY THIS REFERENCE. IF YOU ARE UNABLE TO LOCATE THE SOFTWARE LICENSE OR LIMITED WARRANTY, CONTACT YOUR CISCO REPRESENTATIVE FOR A COPY.

The Cisco implementation of TCP header compression is an adaptation of a program developed by the University of California, Berkeley (UCB) as part of UCB's public domain version of the UNIX operating system. All rights reserved. Copyright © 1981, Regents of the University of California.

NOTWITHSTANDING ANY OTHER WARRANTY HEREIN, ALL DOCUMENT FILES AND SOFTWARE OF THESE SUPPLIERS ARE PROVIDED "AS IS" WITH ALL FAULTS. CISCO AND THE ABOVE-NAMED SUPPLIERS DISCLAIM ALL WARRANTIES, EXPRESSED OR IMPLIED, INCLUDING, WITHOUT LIMITATION, THOSE OF MERCHANTABILITY, FITNESS FOR A PARTICULAR PURPOSE AND NONINFRINGEMENT OR ARISING FROM A COURSE OF DEALING, USAGE, OR TRADE PRACTICE.

IN NO EVENT SHALL CISCO OR ITS SUPPLIERS BE LIABLE FOR ANY INDIRECT, SPECIAL, CONSEQUENTIAL, OR INCIDENTAL DAMAGES, INCLUDING, WITHOUT LIMITATION, LOST PROFITS OR LOSS OR DAMAGE TO DATA ARISING OUT OF THE USE OR INABILITY TO USE THIS MANUAL, EVEN IF CISCO OR ITS SUPPLIERS HAVE BEEN ADVISED OF THE POSSIBILITY OF SUCH DAMAGES.

Any Internet Protocol (IP) addresses and phone numbers used in this document are not intended to be actual addresses and phone numbers. Any examples, command display output, network topology diagrams, and other figures included in the document are shown for illustrative purposes only. Any use of actual IP addresses or phone numbers in illustrative content is unintentional and coincidental.

Cisco and the Cisco logo are trademarks or registered trademarks of Cisco and/or its affiliates in the U.S. and other countries. To view a list of Cisco trademarks, go to this URL: [http://www.cisco.com/go/trademarks.](http://www.cisco.com/go/trademarks) Third-party trademarks mentioned are the property of their respective owners. The use of the word partner does not imply a partnership relationship between Cisco and any other company. (1110R)

# $\frac{1}{2}$

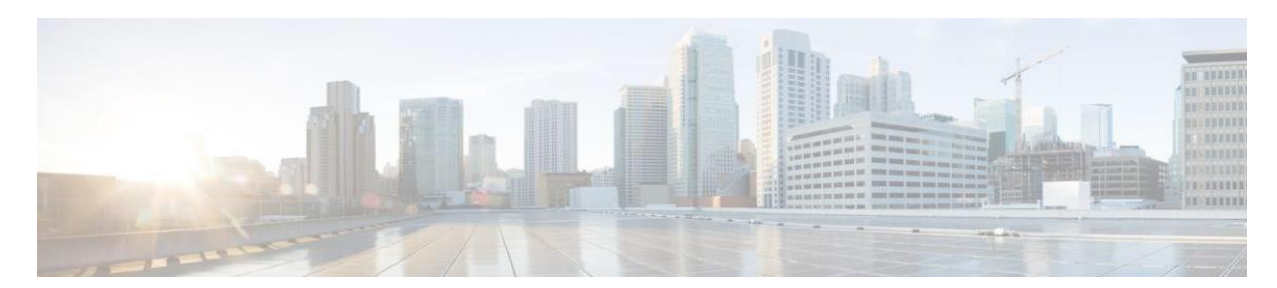

# **CONTENTS**

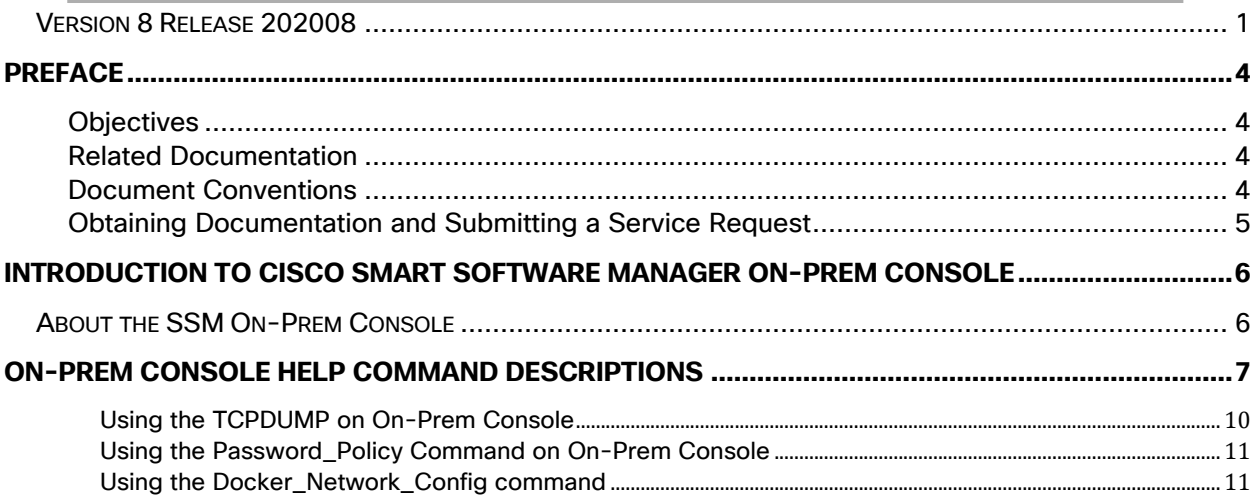

## $(1)$  $(1)$ **CISCO**

# <span id="page-3-0"></span>**Preface**

This section describes the objectives and organization of this document and explains how to find additional information on related products and services. This preface contains these sections.

### <span id="page-3-1"></span>**Objectives**

This document provides an overview of software functionality that is specific to the Cisco Smart Software Manager On-Prem (SSM On-Prem). It is not intended as a comprehensive guide to all the software features that can be run, but only the software aspects that are specific to this application.

### <span id="page-3-2"></span>Related Documentation

This section refers you to other documentation that also might be useful as you configure your SSM On-Prem. This document covers important information for the SSM On-Prem and is available online.

### <span id="page-3-3"></span>Document Conventions

This documentation uses the following conventions:

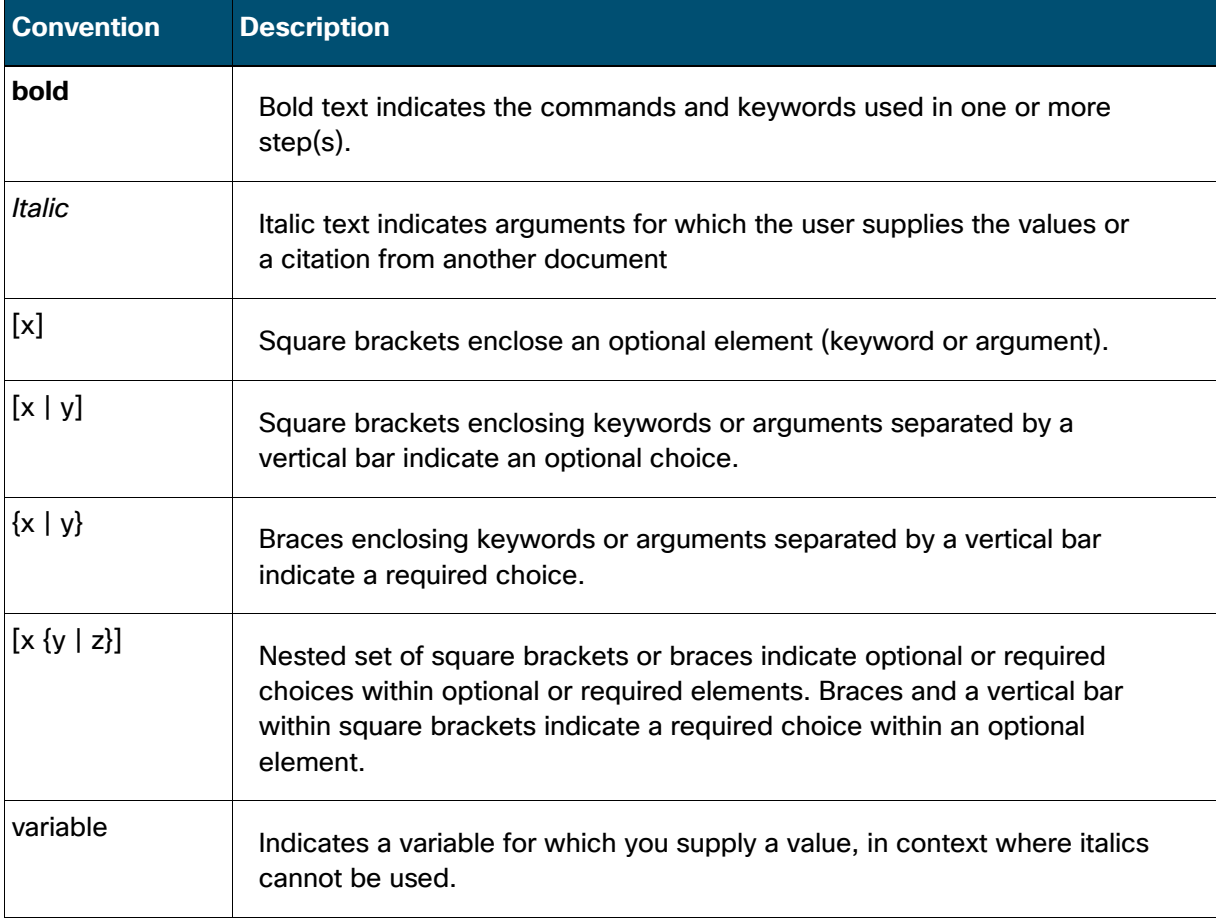

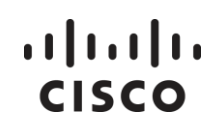

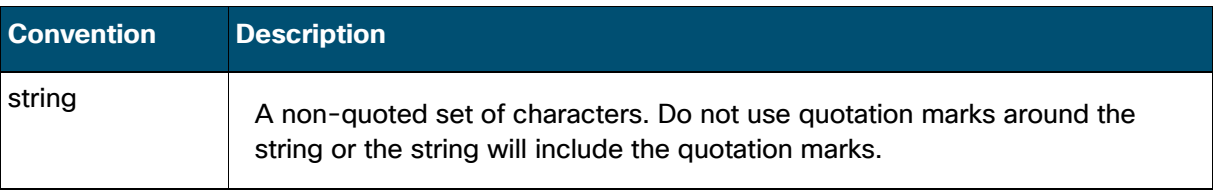

#### Examples for the following conventions:

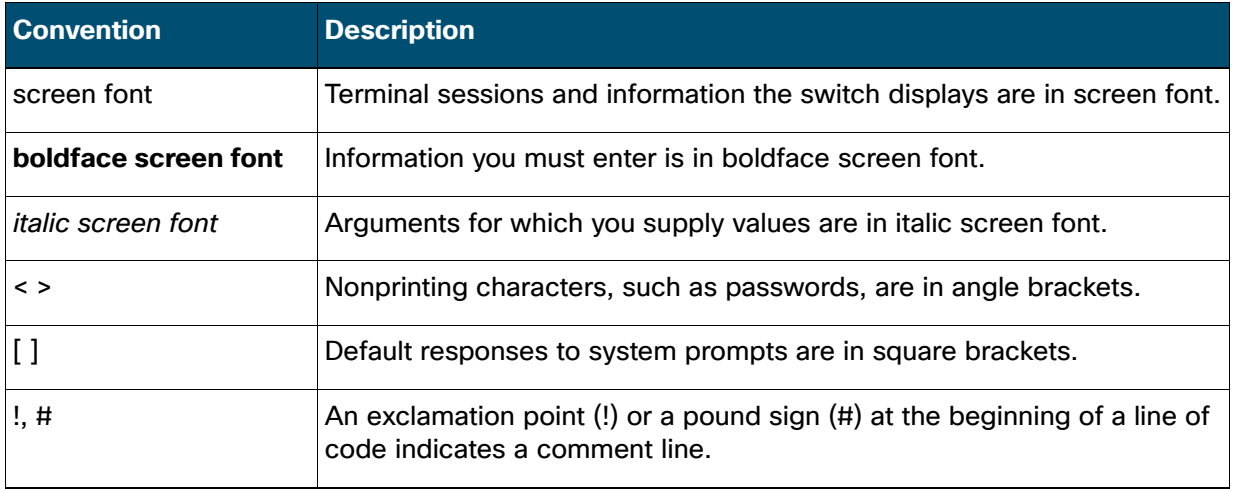

This document uses the following call out conventions:

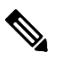

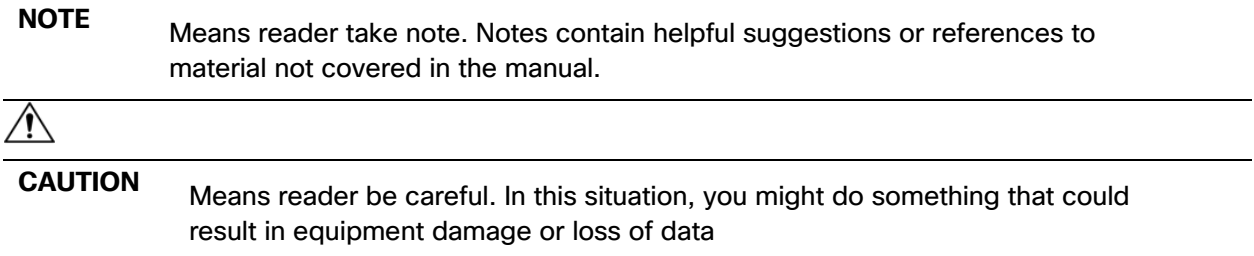

#### <span id="page-4-0"></span>Obtaining Documentation and Submitting a Service Request

For information on obtaining documentation, using the Cisco Bug Search Tool (BST), submitting a service request, and gathering additional information, see *[What's New in Cisco Product](http://www.cisco.com/c/en/us/td/docs/general/whatsnew/whatsnew.html)  [Documentation](http://www.cisco.com/c/en/us/td/docs/general/whatsnew/whatsnew.html)*.

To receive new and revised Cisco technical content directly to your desktop, you can subscribe to the *[What's New in Cisco Product Documentation RSS feed.](http://www.cisco.com/assets/cdc_content_elements/rss/whats_new/whatsnew_rss_feed.xml)*

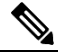

**NOTE**: RSS feeds are a free service.

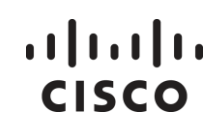

## <span id="page-5-0"></span>**Introduction to Cisco Smart Software Manager On-Prem Console**

### <span id="page-5-1"></span>About the SSM On-Prem Console

The SSM On-Prem console is a Command Line Interpreter (CLI) used to deploy, configure, and manage SSM On-Prem. The On-Prem Console (onprem) is Linux-based and provides a secure approach for managing SSM On-Prem.

Once you have deployed On-Prem, navigate to the CLI.

The following On-Prem Console help commands are specific to High Availability.

Use the following command to open the SSH shell:

>>ssh admin@<ip address of server>

You are prompted for the password. Enter **your admin password**.

<Admin password>

Then use this command to access the On-Prem Console type:

onprem-console

To access the help menu type:

help or enter "?"

To get help on each command type:

Help <command> or enter "?"

Where <command> is replaced by a command in the [help definitions table.](#page-6-1)

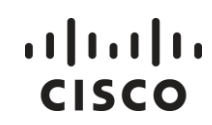

## <span id="page-6-1"></span><span id="page-6-0"></span>**On-Prem Console Help Command Descriptions**

The following On-Prem Console help commands (in alphabetical order).

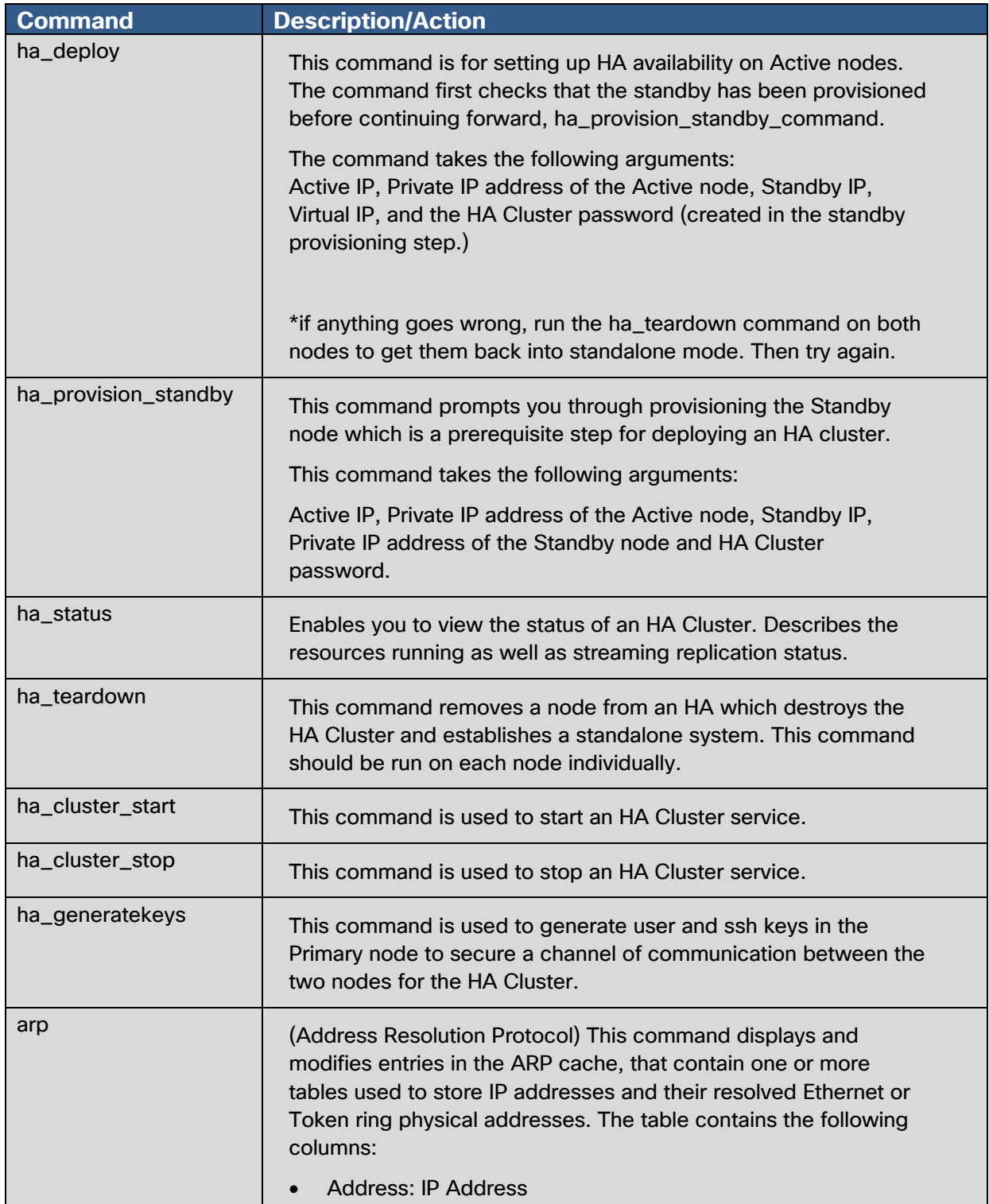

# $\frac{1}{2}$

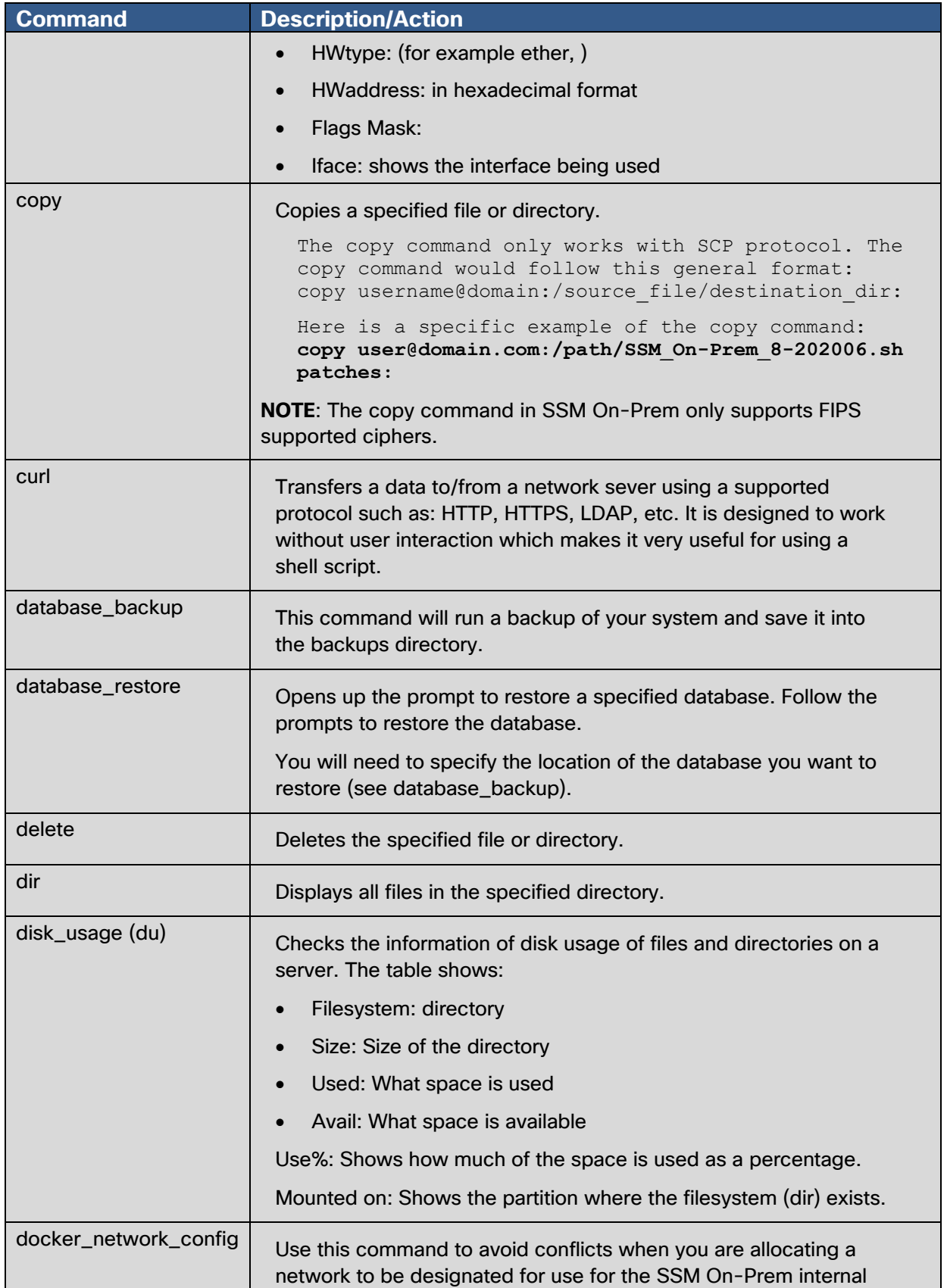

# $\frac{1}{2}$

*Cisco Smart Software Manager On-Prem Console Guide*

<span id="page-8-0"></span>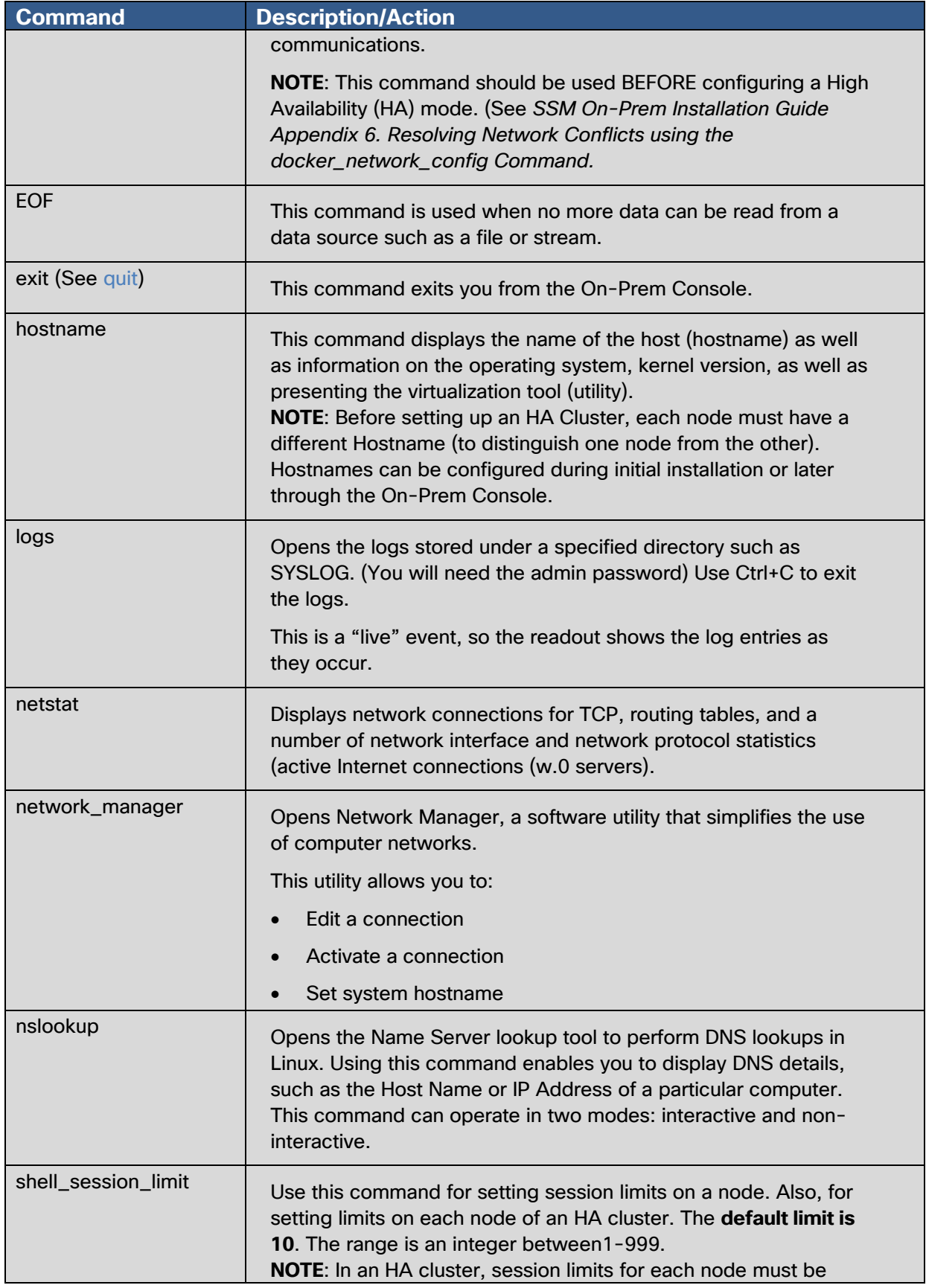

# $(1)$  $(1)$ **CISCO**

*Cisco Smart Software Manager On-Prem Console Guide*

<span id="page-9-1"></span>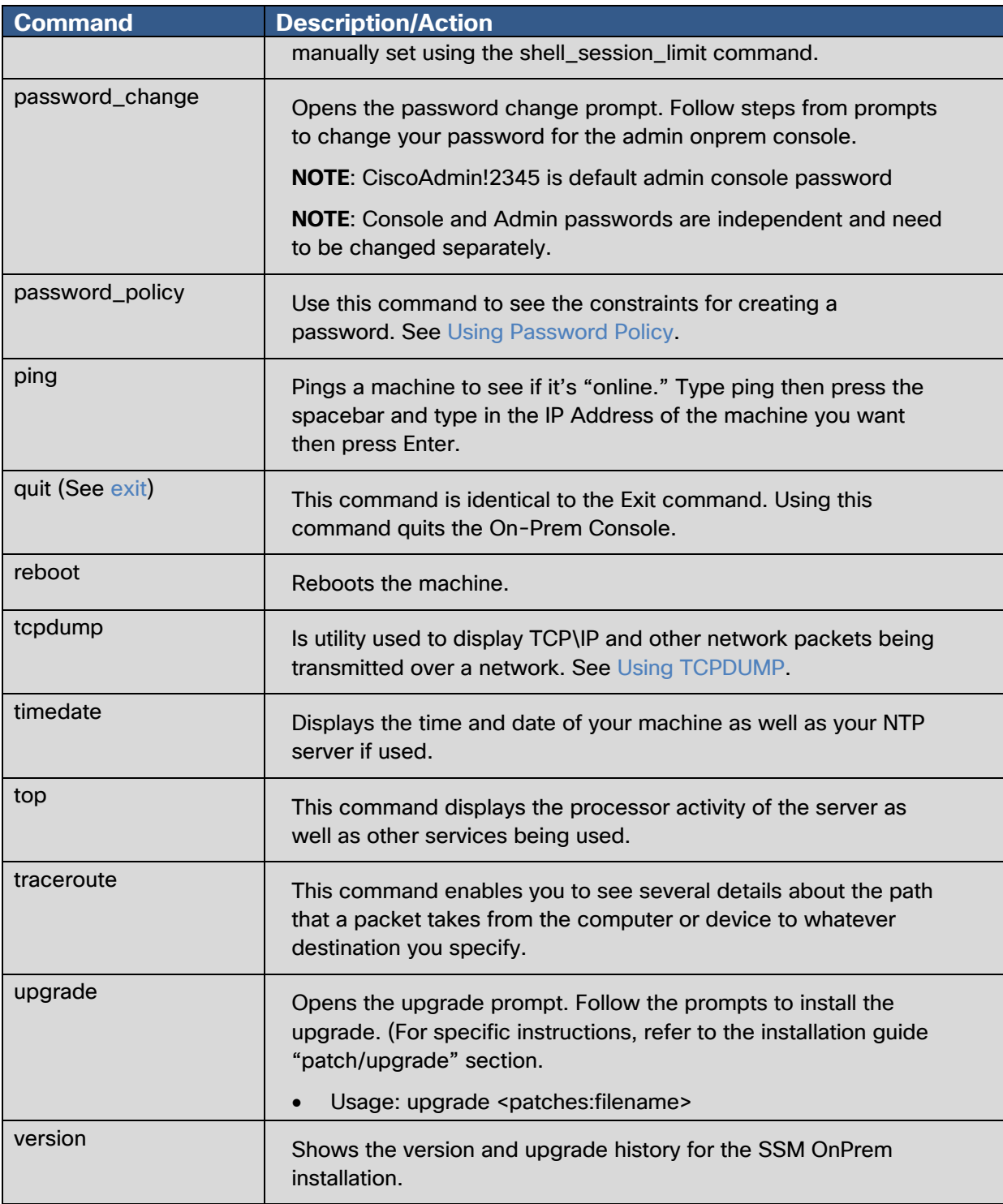

#### <span id="page-9-2"></span><span id="page-9-0"></span>Using the TCPDUMP on On-Prem Console

This section describes the ability to pass arguments to TCPDUMP using the On-Prem Console tcpdump command.

Listed here are the expected results of using the tcpdump command.

#### *Cisco Smart Software Manager On-Prem Console Guide*

```
>> ? tcpdump
Capture network packets for analysis
        Usage: tcpdump pcaps: [<filename>] [<argfs>]
                -i all | interface : -i: Listen on interface. If 
unspecified, all will be used
                -w pcaps:fileneam : Write the raw packets to file rather 
than parsing and printing them out. /var/files/pcaps/trace.pcap is the 
default file that will be written if -w is not supplied
                -r pcaps:filename: Read the packet captre file
                <args> : All other arguments provided will be passed 
directly to tcpdump. See linux man-page on tcpdump for complete list
```
#### <span id="page-10-2"></span><span id="page-10-0"></span>Using the Password\_Policy Command on On-Prem Console

This section describes the constraints used in creating passwords using the On-Prem Console password\_policy command.

Listed here are the expected results for the password\_policy command.

 $(1)$  $(1)$ **CISCO** 

```
>> ? password policy
Set you Secure password policy rules
      Usage: password policy [options]
-minlen Minimum length of a password (min 6, default 15)
-minclass Minimum number of character classes in a password (max 4,
default 4)
-maxrepeat Maximum number of same consecutive characters in a 
password (default 2)
-maxclassrepeat Maximum number of consecutive characters in a password 
(default 2)
-lower Require at least one lowercase character in a password
(default yes)
-upper Require at least one uppercase character in a password 
(default yes)
-digit Require at least one digit in a password (default yes)
-special Require at least one other character in a password
(default yes)
```
#### <span id="page-10-1"></span>Using the Docker\_Network\_Config command

This section describes the On-Prem Console docker network policy command.